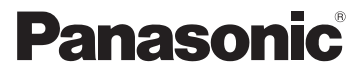

# Kurz-Bedienungsanleitung Digital-Kamera

Model Nr. DMC-FZ48

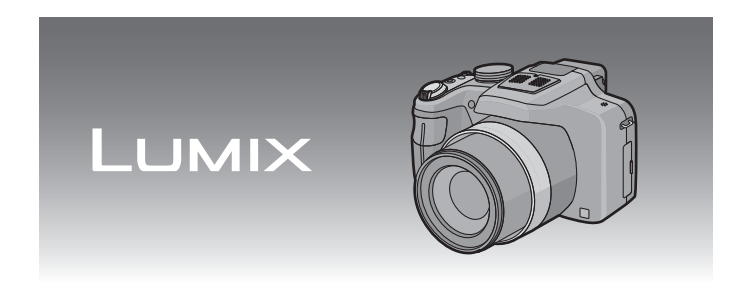

Bitte lesen Sie diese Bedienungsanleitung vor der Inbetriebnahme des Gerätes vollständig durch.

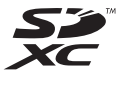

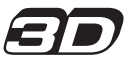

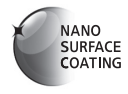

**Detailliertere Anweisungen zum Betrieb dieser Kamera sind in der "Bedienungsanleitung für erweiterte Funktionen (PDF-Format)" auf der beiliegenden CD-ROM enthalten. Installieren Sie diese auf Ihrem PC, um sie zu lesen.**

Web Site: http://www.panasonic-europe.com

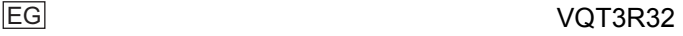

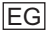

### **Sehr geehrter Kunde,**

Wir möchten diese Gelegenheit nutzen, um Ihnen für den Kauf dieser Digital-Kamera von Panasonic zu danken. Bitte lesen Sie die Bedienungsanleitung sorgfältig und bewahren Sie sie für ein späteres Nachschlagen auf. Bitte beachten Sie, dass Bedienelemente, Kamerateile, Menüeinträge und weitere Komponenten an Ihrer Digitalkamera etwas anders aussehen können als in den Abbildungen dieser Bedienungsanleitung.

### **Beachten Sie sorgfältig die Urheberrechte.**

• Das Aufnehmen von kommerziell vorbespielten Bändern oder Platten bzw. anderem veröffentlichtem oder gesendetem Material, außer für den privaten Gebrauch, kann Urheberrechte verletzen. Auch für private Zwecke gemachte Aufnahmen bestimmten Materials können verboten sein.

# **Informationen für Ihre Sicherheit**

# **WARNUNG:**

**ZUR REDUZIERUNG DER GEFAHR VON BRAND, ELEKTRISCHEM SCHLAG UND BESCHÄDIGUNG:**

- **• DIESES GERÄT SORGFÄLTIG VOR NÄSSE, FEUCHTIGKEIT, SPRITZ-UND TROPFWASSER ZU SCHÜTZEN; BLUMENVASEN UND ANDERE MIT FLÜSSIGKEITEN GEFÜLLTE BEHÄLTER DÜRFEN NICHT AUF DIESES GERÄT GESTELLT WERDEN.**
- **• AUSSCHLIESSLICH DAS EMPFOHLENE ZUBEHÖR VERWENDEN.**
- **• AUF KEINEN FALL DIE ABDECKUNG (ODER RÜCKWAND) ABSCHRAUBEN; IM GERÄTEINNEREN BEFINDEN SICH KEINE TEILE; DIE VOM BENUTZER GEWARTET WERDEN KÖNNEN. REPARATURARBEITEN SIND GRUNDSÄTZLICH DEM KUNDENDIENSTPERSONAL ZU ÜBERLASSEN.**

DAS NETZTEIL SOLLTE IN DER NÄHE DES GERÄTES PLAZIERT WERDEN UND LEICHT ZUGÄNGLICH SEIN.

### ∫ **Produktidentifizierungsmarkierung**

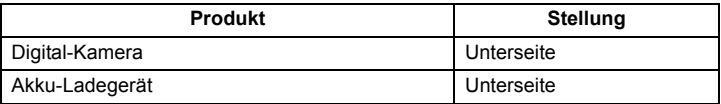

### ∫ **Hinweise zum Akku**

### **ACHTUNG**

Explosionsgefahr bei falschem Anbringen der Batterie. Ersetzen Sie nur mit einem äquivalentem vom Hersteller empfohlenem Typ. Behandeln Sie gebrauchte Batterien nach den Anweisungen des Herstellers.

- Der Akku darf weder Hitze noch offenem Feuer ausgesetzt werden.
- Lassen Sie Akkus nie für längere Zeit bei direkter Sonneneinstrahlung in einem geschlossenen Auto liegen.

### **Warnung**

Brand-, Explosions- und Verbrennungsgefahr. Nicht auseinandernehmen, über 60 °C erhitzen oder anzünden.

### ∫ **Hinweise zum Akku-Ladegerät**

### **WARNUNG!**

- **• UM AUSREICHENDE BELÜFTUNG ZU GEWÄHRLEISTEN, DARF DIESES GERÄT NICHT IN EINEM BÜCHERREGAL, EINBAUSCHRANK ODER EINEM SONSTIGEN ENGEN RAUM INSTALLIERT ODER AUFGESTELLT WERDEN. SORGEN SIE DAFÜR, DASS DER BELÜFTUNGSZUSTAND NICHT DURCH VORHÄNGE ODER ANDERE MATERIALIEN BEHINDERT WIRD, UM STROMSCHLAG- ODER FEUERGEFAHR DURCH ÜBERHITZUNG ZU VERMEIDEN.**
- **• ACHTEN SIE DARAUF, DIE ENTLÜFTUNGSSCHLITZE DES GERÄTES NICHT DURCH GEGENSTÄNDE AUS PAPIER ODER STOFF ZU BLOCKIEREN, Z.B. ZEITUNGEN, TISCHDECKEN UND VORHÄNGE.**
- **• STELLEN SIE KEINE QUELLEN OFFENER FLAMMEN, Z.B. BRENNENDE KERZEN, AUF DAS GERÄT.**
- **• BEACHTEN SIE BEI DER ENTSORGUNG VERBRAUCHTER BATTERIEN DIE EINSCHLÄGIGEN UMWELTSCHUTZBESTIMMUNGEN.**

• Das Akku-Ladegerät ist auf Standby, wenn das Netzkabel angeschlossen ist. Der Hauptstromkreis steht immer unter Spannung, solange das Netzkabel mit dem Stromnetz verbunden ist.

## ∫ **Vorsichtsmaßnahmen**

- Es ist grundsätzlich ein Original-AV-Kabel von Panasonic (DMW-AVC1; Sonderzubehör) zu verwenden.
- Es ist grundsätzlich ein Original-HDMI Minikabel von Panasonic (RP-CDHM15, RP-CDHM30; Sonderzubehör) zu verwenden. Teilenummern: RP-CDHM15 (1,5 m), RP-CDHM30 (3,0 m)
- Verwenden Sie nur das mitgelieferte USB-Kabel.

### **Halten Sie dieses Gerät möglichst weit von elektromagnetischen Geräten (wie z.B. Mikrowellenherde, Fernseher, Videospiele usw.) entfernt.**

- Wenn Sie dieses Gerät auf einem Fernseher oder in seiner Nähe verwenden, könnten die Bilder und/oder der Ton an diesem Gerät von der Abstrahlung der elektromagnetischen Wellen gestört werden.
- Verwenden Sie dieses Gerät nicht in Nähe von Mobiltelefonen, da dadurch ein nachteiliges Geräusch entstehen könnte, das die Bilder und/oder den Ton betrifft.
- Aufgenommene Daten könnten durch starke von Lautsprechern oder großen Motoren erzeugte Magnetfelder beschädigt bzw. die Bilder könnten verzerrt werden.
- Die von Mikroprozessoren generierte Abstrahlung der elektromagnetischen Wellen könnte dieses Gerät nachteilig betreffen und die Bilder und/oder den Ton stören.
- Wenn dieses Gerät nachteilig von einer elektromagnetischen Ausstattung betroffen ist und den korrekten Betrieb einstellt, schalten Sie dieses Gerät aus und nehmen Sie den Akku heraus bzw. trennen Sie das Netzteil (DMW-AC8E; Sonderzubehör) ab. Legen Sie dann den Akku erneut ein bzw. schließen Sie das Netzteil wieder an und schalten Sie dieses Gerät ein.

### **Verwenden Sie dieses Gerät nicht in Nähe von Funkgeräten oder Hochspannungsleitungen.**

• Wenn Sie in Nähe von Funkgeräten oder Hochspannungsleitungen aufnehmen, könnten die aufgenommenen Bilder und/oder der Ton nachteilig betroffen sein.

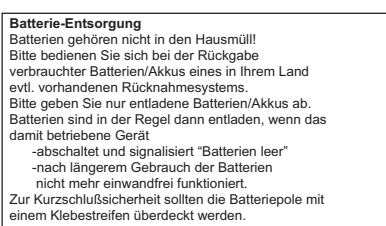

Deutschland: Als Verbraucher sind Sie gesetzlich verpflichtet, gebrauchte Batterien zurückzugeben. Sie können Ihre alten Batterien überall dort unentgeltlich abgeben, wo die Batterien gekauft wurden. Ebenso bei den öffentlichen Sammelstellen in Ihrer Stadt oder Gemeinde.

Diese Zeichen finden Sie auf

schadstoffhaltigen Batterien: Pb = Batterie enthält Blei

- Cd = Batterie enthält Cadmium
- Hg = Batterie enthält Quecksilber
- Li = Batterie enthält Lithium

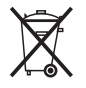

### **Benutzerinformation zur Sammlung und Entsorgung von veralteten Geräten und benutzten Batterien**

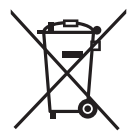

Diese Symbole auf den Produkten, Verpackungen und/oder Begleitdokumenten bedeuten, dass benutzte elektrische und elektronische Produkte und Batterien nicht in den allgemeinen Hausmüll gegeben werden sollen. Bitte bringen Sie diese alten Produkte und Batterien zur Behandlung, Aufarbeitung bzw. zum Recycling gemäß Ihrer Landesgesetzgebung und den Richtlinien 2002/96/EG und 2006/66/EG zu Ihren zuständigen Sammelpunkten. Indem Sie diese Produkte und Batterien ordnungsgemäß entsorgen, helfen Sie dabei, wertvolle Ressourcen zu schützen und eventuelle negative Auswirkungen auf die menschliche Gesundheit und die Umwelt zu vermeiden, die anderenfalls durch eine unsachgemäße Abfallbehandlung auftreten können.

Wenn Sie ausführlichere Informationen zur Sammlung und zum Recycling alter Produkte und Batterien wünschen, wenden Sie sich bitte an Ihre örtlichen

Verwaltungsbehörden, Ihren Abfallentsorgungsdienstleister oder an die Verkaufseinrichtung, in der Sie die Gegenstände gekauft haben.

Gemäß Landesvorschriften können wegen nicht ordnungsgemäßer Entsorgung dieses Abfalls Strafgelder verhängt werden.

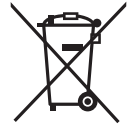

**Für geschäftliche Nutzer in der Europäischen Union** 

Wenn Sie elektrische oder elektronische Geräte entsorgen möchten, wenden Sie sich wegen genauerer Informationen bitte an Ihren Händler oder Lieferanten.

## **[Informationen zur Entsorgung in Ländern außerhalb der Europäischen Union]**

Diese Symbole gelten nur innerhalb der Europäischen Union. Wenn Sie solche Gegenstände entsorgen möchten, erfragen Sie bitte bei den örtlichen Behörden oder Ihrem Händler, welches die ordnungsgemäße Entsorgungsmethode ist.

## **Hinweis zum Batteriesymbol (unten zwei Symbolbeispiele):**

Dieses Symbol kann in Kombination mit einem chemischen Symbol verwendet werden. In diesem Fall erfüllt es die Anforderungen derjenigen Richtlinie, die für die betreffende Chemikalie erlassen wurde.

# **Inhalt**

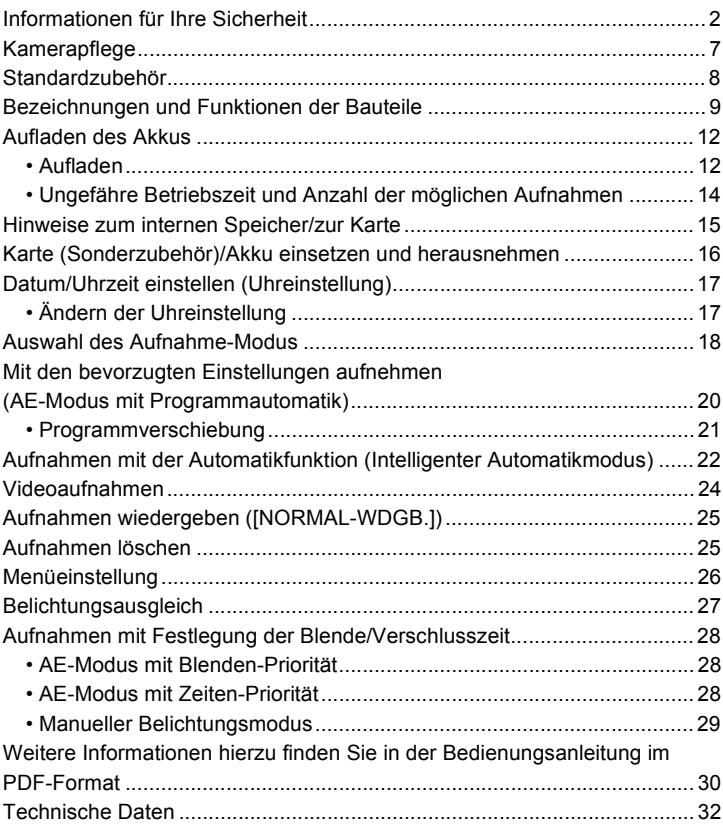

# **Kamerapflege**

### **Keinen starken Erschütterungen, Stößen oder Druck aussetzen.**

• Das Objektiv, der LCD-Monitor oder das äußere Gehäuse werden unter Umständen beschädigt, wenn das Gerät unter folgenden Bedingungen verwendet wird.

Außerdem kann es zu Funktionsstörungen kommen oder das Bild wird nicht aufgezeichnet.

- Fallen oder Stoßen der Kamera.
- Starkes Drücken auf das Objektiv oder den LCD-Monitor.
- **• Stellen Sie beim Transport oder bei Benutzung der Wiedergabefunktion sicher, dass sich das Objektiv in der eingefahrenen Position befindet.**
- **• Manchmal ruft die Kamera Klappergeräusche oder Erschütterungen hervor, die jedoch durch die Bewegung der Blende, den Zoom und den Motor bedingt werden sowie kein Anzeichen für einen Defekt sind.**

**Diese Kamera ist nicht staub-/tropfen-/ wasserdicht.**

**Vermeiden Sie den Gebrauch der Kamera an einem Ort mit starken Aufkommen von Staub, Wasser, Sand, usw.**

- Flüssigkeiten, Sand oder andere Fremdstoffe können in die Freiräume um das Objektiv, die Tasten usw. Eindringen. Gehen Sie besonders vorsichtig vor, da es dadurch nicht nur zu Funktionsstörungen kommen kann, sondern die Kamera auch irreparabel beschädigt werden kann.
	- Orte mit einer hohen Anzahl an Sand- oder Staubpartikeln.
	- Orte, an denen die Gefahr des Kontakts mit Feuchtigkeit für das Gerät besteht wie beispielsweise bei Regenwetter oder am Strand.

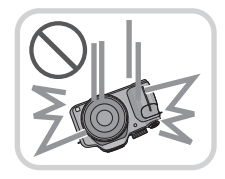

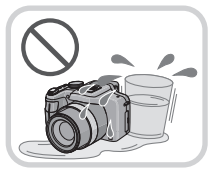

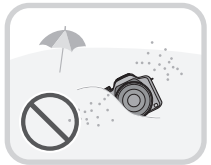

# **Standardzubehör**

Überprüfen Sie, ob sämtliches Zubehör im Lieferumfang enthalten ist, bevor Sie die Kamera in Betrieb nehmen.

Produktnummern Stand August 2011. Änderungen jederzeit möglich.

- 1 Akkupack (im Text als **Akkupack** oder einfach als **Akku** bezeichnet) Laden Sie den Akku vor dem ersten Einsatz auf. 2 Akku-Ladegerät
- (im Text als **Akku-Ladegerät** oder einfach als **Ladegerät** bezeichnet)
- 3 Netzkabel
- 4 USB-Anschlusskabel<br>5 CD-ROM
- 5 CD-ROM
	- Software: Zur Installation der Software auf Ihrem Computer.
	- Bedienungsanleitung
- 6 Schultergurt<br>7 Objektivdeck
- 7 Objektivdeckel/Schnur des **Objektivdeckels**
- 8 Gegenlichtblende
- SD-Speicherkarte, SDHC-Speicherkarte und SDXC-Speicherkarte werden im Text allgemein als **Karte** bezeichnet.
- **• Die Speicherkarte ist als Sonderzubehör erhältlich. Auch wenn keine Karte eingesetzt ist, können Sie mit dem internen Speicher Bilder aufnehmen und wiedergeben.**
- Wenden Sie sich an den Händler oder an den nächstgelegenen Kundendienst, wenn Sie mitgeliefertes Zubehör verlieren und Ersatz benötigen. (Alle Teile des Zubehörs sind separat erhältlich.)

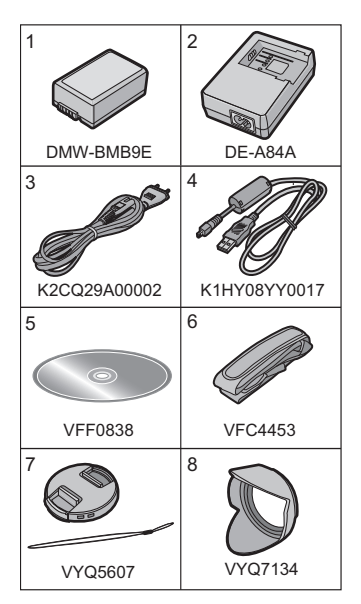

# **Bezeichnungen und Funktionen der Bauteile**

- 1 Objektiv<br>2 Selbstau
- **Selbstauslöseranzeige** AF-Hilfslicht
- 3 Blitz

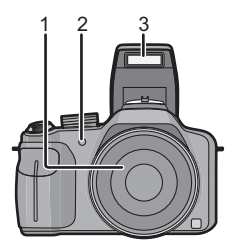

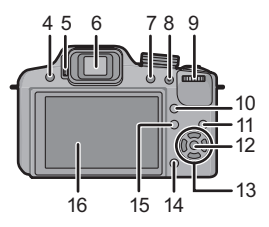

- 4 Blitz-Freigabetaste<br>5 Dioptereinstellskala
- 5 Dioptereinstellskala<br>6 Sucher
- 6 Sucher
- 7 [EVF/LCD]-Taste<br>8 [AF/AF LOCK]-Ta
- 8 [AF/AE LOCK]-Taste<br>9 Hintere Skala
- Hintere Skala
- 10 [AF/AF\/MF]-Taste
- 11 Wiedergabetaste
- 12 **IMENU/SETI-Taste**
- 13 Cursortasten
	- $\triangle$ / Belichtungsausgleich/ Auto Bracket/Blitzausgangseinstellung
	- 2/ Selbstauslöser-Taste
	- $\blacktriangleright$ / ISO
	- 4/ Funktionstaste Die folgenden Menüs können zugeordnet werden. [BILDSTIL]/[BILDVERHÄLT.]/[QUALITÄT]/[MESSMETHODE]/ [WEISSABGL.]/[I.DYNAMIK]/[GITTERLINIE]/[ AUFN.FELD]/ **IRESTANZEIGEI**
- 14 [Q.MENU]-Taste/Löschtaste
- 15 [DISPLAY]-Taste
- 16 LCD-Monitor
- 17 Stereo-Mikrophon
- 18 Zoomhebel
- 19 Auslöser
- 20 Taste für Videos<br>21 FEOCUSL-Taste
- IFOCUSI-Taste
- 22 Ein/Aus-Anzeigeleuchte
- 23 ON/OFF-Schalter<br>24 Modus-Wahlschal
- Modus-Wahlschalter
- 25 Lautsprecher
	- Decken Sie den Lautsprecher nicht mit Ihren Fingern zu.
- 26 Öse für Schultergurt
- 27 [HDMI]-Buchse
- 28 [AV OUT/DIGITAL]-Anschluss
- 29 Anschluss-Abdeckung
- 30 Objektivtubus

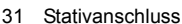

- 32 Freigabehebel
- 33 Karten-/Batterieklappe<br>34 Gleichstromanschlusst
- **Gleichstromanschlusshülle** 
	- Bei Verwendung eines Netzadapters vergewissern Sie sich, dass das Panasonic DC-Verbindungsstück (DMW-DCC6; Sonderzubehör) und der Netzadapter (DMW-AC8E; Sonderzubehör) verwendet werden.
	- Verwenden Sie nur das Originalnetzteil von Panasonic (DMW-AC8E; Sonderzubehör).
	- Verwenden Sie das Netzteil in Verbindung mit dem mitgelieferten Netzkabel.
	- Es empfiehlt sich, bei der Aufnahme von Bewegtbildern einen voll aufgeladenen Akku oder einen Netzadapter zu verwenden.
	- Wird ein AC-Adapter verwendet und es kommt während der Aufnahme bewegter Bilder zum Stromausfall oder wird der AC-Adapter von der Stromquelle getrennt, wird die Aufnahme gestoppt.

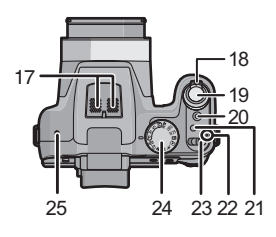

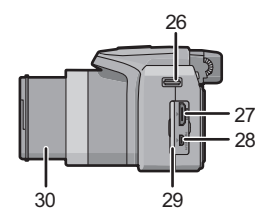

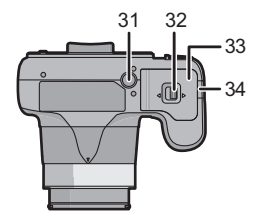

## **Cursor-Tasten/[MENU/SET]-Taste**

In diesem Dokument werden die Cursor-Tasten nach oben, nach unten, nach links und nach rechts, wie folgt bezeichnet:  $\triangle$ / $\P$ / $\triangle$ / $\triangleright$ .

**Cursor-Taste: Auswahl von Optionen oder Einrichten von Werten, usw.**

## **[MENU/SET]-Taste:**

**Es erfolgt die Bestätigung der Einstellinhalte usw.**

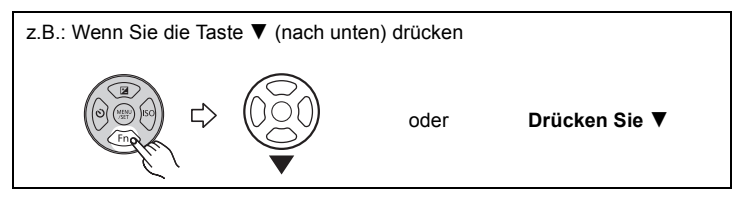

### **Hintere Skala**

Es gibt zwei Arten, den Wahlschalter auf der Rückseite zu bedienen: Nach links oder rechts drehen und durch Drücken eine Auswahl treffen.

### **Drehen:**

**Die Auswahl der Positionen oder Einstellung der Werte erfolgt während der verschiedenen Einstellungen.**

### **Drücken:**

**Bedienvorgänge, wie die [MENU/SET]-Taste zur Auswahl der Einstellungen, usw. erfolgen während der verschiedenen Einstellungen.**

• Die hintere Skala wird in dieser Bedienungsanleitung wie folgt beschrieben.

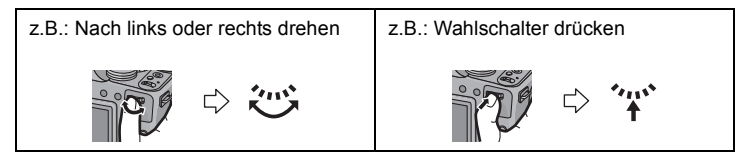

# **Aufladen des Akkus**

∫ **Akkus, die mit diesem Gerät verwendet werden können Der folgende Akku kann mit diesem Gerät verwendet werden DMW-BMB9E.**

**Es ist bekannt, dass immer wieder gefälschte Akkus zum Verkauf angeboten werden, die dem Originalprodukt täuschend ähnlich sehen. Manche dieser Akkus sind nicht mit einem ordnungsgemäßen inneren Schutz ausgestattet, der den Bestimmungen der geltenden Sicherheitsvorschriften genügen würde. Diese Akkus können unter Umständen zu Bränden oder Explosionen führen. Panasonic übernimmt keinerlei Haftung für Unfälle, Schäden oder Ausfälle, die aus der Verwendung eines gefälschten Akkus resultieren. Um zu garantieren, dass nur sichere Produkte zum Einsatz kommen, empfehlen wir die Verwendung des Original-Akkus von Panasonic.**

**• Verwenden Sie nur das vorgesehene Ladegerät und den vorgesehenen Akku.**

## **Aufladen**

- **• Der Akku ist bei Auslieferung nicht geladen. Laden Sie den Akku vor dem ersten Einsatz auf.**
- Laden Sie den Akku mit dem Ladegerät immer in Innenräumen auf.

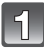

**Achten Sie beim Einsetzen des Akkus auf die richtige Ausrichtung.**

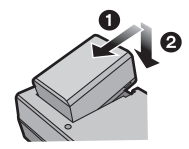

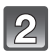

## **Schließen Sie das Netzkabel an.**

• Die [CHARGE]-Anzeige (A) leuchtet auf und der Ladevorgang beginnt.

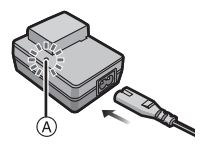

## ∫ **Informationen zur [CHARGE] Anzeige**

## **Die [CHARGE] Anzeige schaltet sich ein:**

Die [CHARGE]-Anzeige ist während des Ladevorgangs eingeschaltet.

## **Die [CHARGE] Anzeige schaltet sich aus:**

Die [CHARGE] Anzeige schaltet sich nach der problemloser Beendigung des Aufladevorgangs aus. (Ziehen Sie das Ladegerät aus der Stromnetzdose und trennen Sie den Akku nach beendeter Aufladung ab.)

## **• Wenn die [CHARGE] Anzeige blinkt**

- Die Temperatur des Akkus ist zu hoch oder zu niedrig. Der Akku sollte nochmals bei einer Raumtemperatur zwischen 10 °C und 30 °C aufgeladen werden.
- Die Buchsen des Ladegeräts oder des Akkus sind schmutzig. In diesem Fall wischen Sie sie mit einem trockenen Tuch ab.

# ∫ **Ladedauer**

**Ladedauer Ca. 155 min**

# **Ungefähre Betriebszeit und Anzahl der möglichen Aufnahmen**

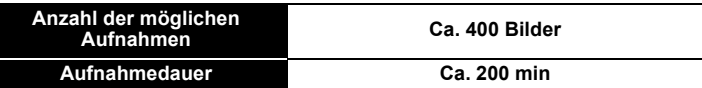

### **Aufnahmebedingungen gemäß CIPA-Standard**

- CIPA ist die Abkürzung für [Camera & Imaging Products Association].
- AE-Modus mit Programmautomatik.
- Temperatur: 23 °C/Luftfeuchte: 50%RH, bei eingeschaltetem LCD-Monitor.
- Bei Verwendung einer SD-Speicherkarte von Panasonic (32 MB).
- Bei Verwendung des mitgelieferten Akkus.
- Aufnahmebeginn 30 Sekunden, nachdem die Kamera eingeschaltet wurde. (bei Einstellung des optischen Bildstabilisators auf [ON].)
- **Je eine Aufnahme alle 30 Sekunden**, wobei jede zweite Aufnahme mit voller Blitzstärke erfolgt.
- Drehen des Zoomhebels bei jeder Aufnahme von Tele nach Weitwinkel oder umgekehrt.
- Ausschalten der Kamera nach allen 10 Aufnahmen, anschließend Warten, bis die Temperatur des Akkus sinkt.

**Wiedergabedauer Ca. 330 min**

# **Hinweise zum internen Speicher/zur Karte**

### **Interner Speicher**

### **• Speichergröße: Ca. 70 MB**

• Der Zugriff auf den internen Speicher kann langsamer sein als der Zugriff auf die Karte.

### **Karte**

Die folgenden Karten entsprechen der SD-Videonorm und können in dem Gerät eingesetzt werden.

(Diese Speicherkarten werden im Text einfach als **Karte** bezeichnet.)

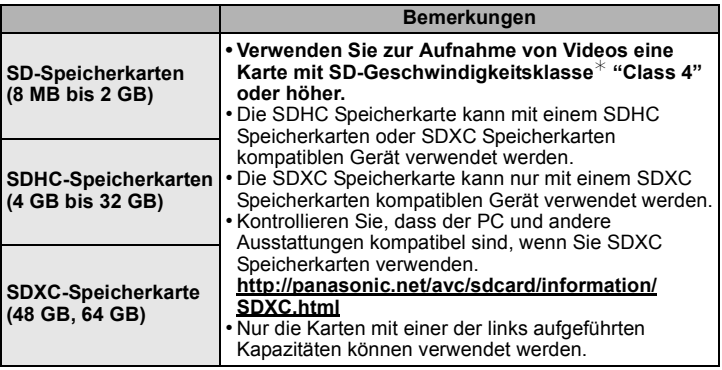

¢ SD-Geschwindigkeitsklasse ist der Geschwindigkeitsstandard für durchgehendes Schreiben. Prüfen Sie das Etikett auf der Karte, usw.

z.B.:

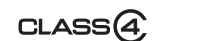

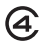

• Die neuesten Informationen dazu finden Sie auf folgender Website: **http://panasonic.jp/support/global/cs/dsc/**

(Diese Website steht nur auf Englisch zur Verfügung.)

# **Hinweis**

• Bewahren Sie die Speicherkarte außerhalb der Reichweite von Kindern aus, damit diese die Karte nicht verschlucken können.

# **Karte (Sonderzubehör)/Akku einsetzen und herausnehmen**

- Stellen Sie den Einschaltschalter auf [OFF] und bestätigen Sie, dass die Objektivhülse eingezogen ist.
- Es wird empfohlen, Speicherkarten von Panasonic zu verwenden.
- **Schieben Sie den Freigabehebel in Pfeilrichtung und öffnen Sie die Karten-/Akkufach-Abdeckung.**
	- **• Verwenden Sie nur Originalakkus von Panasonic (DMW-BMB9E).**
	- **• Falls andere Akkus verwendet werden, übernehmen wir keine Gewähr für die Qualität dieses Produkts.**
	- **Batterie: Achten Sie auf die Ausrichtung der Batterie. Legen Sie sie vollständig ein, bis ein Einrasten zu hören ist und prüfen Sie dann, ob sie durch den Hebel (A) arretiert wird. Den Hebel** A **in die Pfeilrichtung ziehen, um die Batterie zu entfernen.**

**Karte: Schieben Sie die Karte sicher hinein, bis ein "Klicken" zu vernehmen ist. Achten Sie dabei** 

**auf die Einschubrichtung. Drücken Sie, um die Karte zu entfernen, auf diese, bis ein Klicken zu hören ist, und ziehen Sie die Karte dann nach oben heraus.**

B: Achten Sie darauf, die Anschlusskontakte der Karte nicht zu berühren.

1**:Schließen Sie die Karten-/ Akkufach-Abdeckung.**

2**:Schieben Sie den Freigabehebel in Pfeilrichtung.**

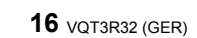

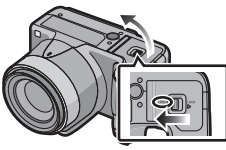

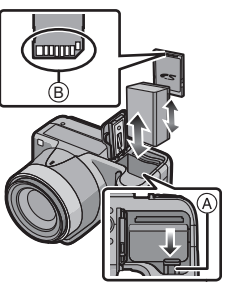

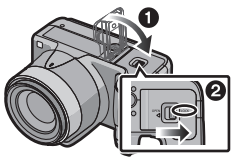

# **Datum/Uhrzeit einstellen (Uhreinstellung)**

**• Die Uhr ist bei Auslieferung der Kamera nicht geladen.**

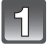

# **Schalten Sie die Kamera ein.**

• Die Einschalt-Kontrollleuchte @ wird beim Einschalten dieses Gerätes aktiviert.

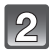

**Drücken Sie [MENU/SET].**

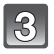

**Wählen Sie mit** 3**/**4 **die Sprache und drücken Sie [MENU/SET].**

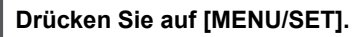

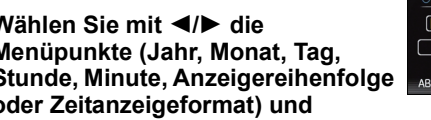

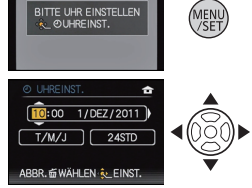

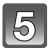

Wählen Sie mit </a> **4/** $\blacktriangleright$  die **Menüpunkte (Jahr, Monat, Tag, Stunde, Minute, Anzeigereihenfolge oder Zeitanzeigeformat) und nehmen Sie die gewünschte Einstellung mit** 3**/**4 **vor.**

**Drücken Sie zur Einstellung [MENU/SET].**

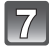

**Drücken Sie [MENU/SET].**

# **Ändern der Uhreinstellung**

Wählen Sie [UHREINST.] im Menü [REC] oder [SETUP] und drücken Sie auf  $\blacktriangleright$ . • Die Uhreinstellung erfolgt wie in Schritt **5** und **6** beschrieben.

# **Auswahl des Aufnahme-Modus**

## **Schalten Sie den Modus durch Drehen des Modus-Wahlschalters um.**

**Richten Sie einen gewünschten Modus mit Teil** A **ein.**

**• Drehen Sie die Betriebsskala langsam und sicher um auf jeden Modus einzustellen.**

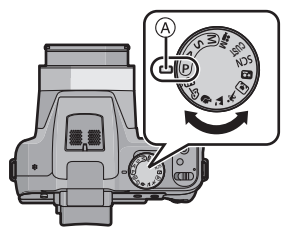

## ∫ **Grundfunktionen**

### **AE-Modus mit Programmautomatik**

Für die Aufnahmen werden die Einstellungen verwendet, die Sie selbst vorgenommen haben.

#### fħ. **Intelligenter Automatikmodus**

Die Motive werden mit automatisch von der Kamera vorgenommenen Einstellungen aufgenommen.

## ∫ **Erweiterte Funktionen**

#### **AE-Modus mit Blenden-Priorität** А

Die Verschlusszeit richtet sich automatisch nach der eingestellten Blende.

#### $\mathcal{S}$ **AE-Modus mit Zeiten-Priorität**

Die Blende richtet sich automatisch nach der eingestellten Verschlusszeit.

#### M **Manuelle Belichtungseinstellung**

Die Belichtung richtet sich nach der manuellen Einstellung für Blende und Verschlusszeit.

#### $M<sup>6</sup>$ **Modus Kreativ Video**

In diesem Modus können Sie Videoaufnahmen mit selbst gewählten manuellen Einstellungen machen.

#### **Benutzerspezifische Einstellung** CUST

In diesem Modus werden Aufnahmen mit zuvor abgespeicherten Einstellungen gemacht.

#### **Szenenmodus** SCN

Mit dem Szenenmodus können Aufnahmen gemacht werden, deren Einstellungen ideal zur Aufnahmesituation passen.

#### **Kreativer Steuermodus**  $\boldsymbol{\phi}$

Aufnahme mit Kontrolle des Bildeffektes.

### ∫ **Erweiterter Szenenmodus**

#### Đ. **Portraitmodus**

Die Einstellungen in diesem Modus sind besonders gut für Aufnahmen von Menschen geeignet.

#### $T^*$ **Landschaftsmodus**

Die Einstellungen in diesem Modus sind besonders gut für Aufnahmen von Landschaften geeignet.

#### $\mathbf{\hat{x}}$ **Sportmodus**

Die Einstellungen in diesem Modus sind besonders gut für Aufnahmen von Sportereignissen und ähnlichen Motiven geeignet.

#### $\blacksquare$ **Modus Nahaufnahme**

Die Einstellungen in diesem Modus sind besonders gut für Nahaufnahmen geeignet.

#### $\mathbf{E}$ **Nachtportraitmodus**

Die Einstellungen in diesem Modus sind besonders gut für Aufnahmen von nächtlichen Szenen und von Menschen vor nächtlichem Hintergrund geeignet. Anwendbare Modi:  $\text{A} \text{F}$  A S M 05  $\text{F}$  an son  $\text{F}$  2  $\text{F}$  and  $\text{F}$ 

# **Mit den bevorzugten Einstellungen aufnehmen (AE-Modus mit Programmautomatik)**

Blende und Verschlusszeit werden von der Kamera je nach Helligkeit des Motivs automatisch eingestellt.

Durch die Variation verschiedener Einstellungen im Menü [REC] können Sie Aufnahmen mit größerer kreativer Freiheit machen.

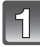

**Stellen Sie den Modus-Drehknopf auf**  $[$ **P** 1.

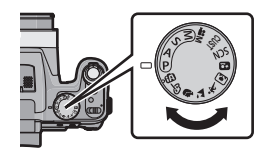

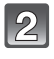

# **Richten Sie den AF-Bereich auf den zu fokussierenden Punkt.**

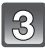

## **Drücken Sie zum Scharfstellen den Auslöser halb herunter.**

- A Öffnungswert
- $\overline{B}$  Auslösegeschwindigkeit
- $\ddot{\odot}$  ISO-Empfindlichkeit
- Die Schärfenanzeige (D) blinkt (grün), wenn das Motiv scharf eingestellt ist.
- **Drücken Sie ganz die Auslösetaste (drücken Sie sie nach vorne) und fotografieren Sie.**

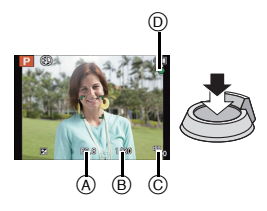

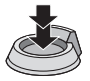

# **Programmverschiebung**

Im AE-Modus mit Programmautomatik können Sie die voreingestellten Werte für Blende und Verschlusszeit ändern, ohne dass sich die Belichtung, also die auf das Bild auftreffende Lichtmenge, ändert. Diese Funktion wird Programmverschiebung genannt.

Bei Aufnahmen im AE-Modus mit Programmautomatik können Sie den Hintergrund verschwommener und weicher erscheinen lassen, indem Sie aufblenden, also den Blendenwert verringern, oder ein bewegtes Motiv dynamischer erscheinen lassen, indem Sie die Verschlusszeit verlängern.

**Betätigen Sie die Auslösetaste halb und zeigen Sie die Werte für Blendenöffnung und Verschlusszeit auf dem Bildschirm an.**

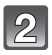

# **Führen Sie, während die Werte angezeigt werden (etwa 10 s) den Programmwechsel durch Drehen der hinteren Skala aus.**

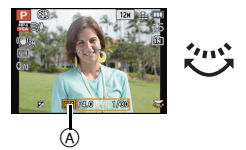

- Die Anzeige Programmwechsel (A) erscheint auf dem Bildschirm, wenn der Programmwechsel aktiviert wird.
- Die Programmveränderung wird gelöscht, wenn die Kamera augeschaltet wird oder die hintere Skala so lange gedreht wird, bis die Programmveränderungsanzeige verschwindet.

## ∫ **Beispiel einer Programmverschiebung**

- (A): Blende
- (B): Verschlusszeit
- **O** Umfang der Programmverschiebung
- 2 Liniendiagramm der Programmverschiebung
- **6** Grenzwert der Programmverschiebung

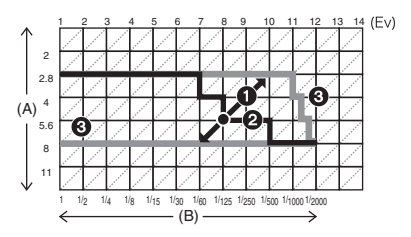

Anwendbare Modi: **(A)** P A S M (U)  $\mathbb{R}$  M  $\mathbb{S}$  M  $\mathbb{S}$   $\mathbb{N}$   $\mathbb{S}$   $\mathbb{N}$   $\mathbb{S}$   $\mathbb{S}$   $\mathbb{S}$   $\mathbb{S}$   $\mathbb{S}$   $\mathbb{S}$   $\mathbb{S}$   $\mathbb{S}$   $\mathbb{S}$   $\mathbb{S}$   $\mathbb{S}$   $\mathbb{S}$   $\mathbb{S}$   $\mathbb{S}$   $\math$ 

# **Aufnahmen mit der Automatikfunktion (Intelligenter Automatikmodus)**

Die Kamera nimmt eigenständig die am besten geeigneten Einstellungen für das jeweilige Motiv und die Aufnahmebedingungen vor. Dieser Modus ist daher insbesondere Einsteigern zu empfehlen und eignet sich auch ideal für Fotografen, die der Einfachheit halber die Einstellungen der Kamera überlassen, um sich ganz auf das Motiv zu konzentrieren.

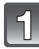

# **Stellen Sie den Modus-Schalter auf [** $\blacksquare$ ].

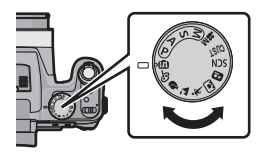

# **Drücken Sie den Auslöser zur Einstellung des Brennpunkts halb herunter bzw. ganz herunter, um die Bildaufnahme zu machen.**

A Fokusanzeige

• Der AF-Bereich (B) wird mit der Funktion zur Gesichtserkennung um das Gesicht des Objektes angezeigt. In anderen Fällen wird er an der Stelle des Objektes angezeigt, die scharf gestellt wurde.

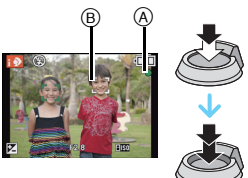

### **Szenenerkennung**

Sobald die Kamera die optimale Szene erkannt hat, wird das Symbol der betreffenden Szene zwei Sekunden lang blau angezeigt, danach wechselt die Farbe auf das sonst übliche Rot.

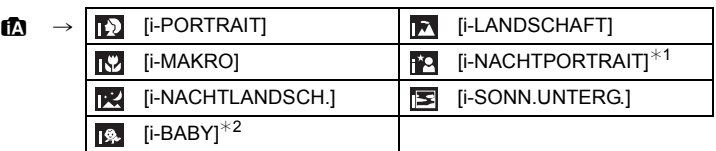

 $*1$  Nur bei Auswahl von [ $\sharp$ A].

- ¢2 Beim Einrichten von [GESICHTSERK.] auf [ON] wird [ ] bei Geburtstagen von bereits gespeicherten Gesichtern nur angezeigt, wenn das Gesicht einer höchstens 3 Jahre alten Person erfasst wird.
- [n] wird eingestellt, wenn keine der Szenen passend erscheint und die Standardeinstellungen eingestellt sind.
- Wenn [  $\overline{12}$ ], [  $\overline{12}$ ] oder [  $\overline{12}$ ] ausgewählt ist, erkennt die Kamera das Gesicht einer Person automatisch und stellt Schärfe und Belichtung entsprechend ein. **(Gesichtserkennung)**

# Anwendbare Modi:  $\boxed{[n]}$ P $\boxed{A}$  $\boxed{S}$  $\boxed{M}$  $\boxed{W}$  $\boxed{S}$  $\boxed{M}$  $\boxed{S}$  $\boxed{M}$  $\boxed{S}$  $\boxed{M}$  $\boxed{S}$  $\boxed{S}$

# **Videoaufnahmen**

Dieses Gerät kann Videos sowohl im Format AVCHD als auch MP4 aufnehmen.

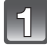

# **Durch Drücken der Videotaste starten Sie die Aufnahme.**

- A Verfügbare Aufnahmedauer
- $\widetilde{\mathbb{B}}$  Vergangene Aufnahmedauer
- Sie können Videos entsprechend jedem Aufnahmemodus aufnehmen.
- Lösen Sie nach Druck die Szenetaste rechts aus.
- Die Anzeige des Aufnahmestatus (rot) © blinkt bei Videoaufnahmen.

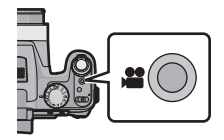

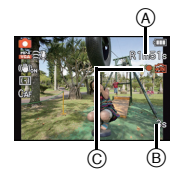

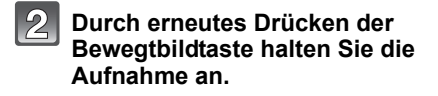

# **Hinweis**

• Videos können fortlaufend bis zu 29 Minuten 59 Sekunden aufgenommen werden. Für fortlaufend in [MP4] aufgenommene Videos stehen bis zu 4 GB Speicherplatz zur Verfügung.

# **Aufnahmen wiedergeben ([NORMAL-WDGB.])**

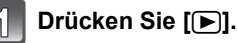

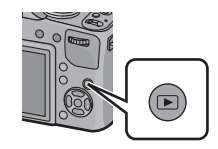

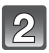

**Drücken Sie ◀ oder ▶.** 

• Drücken Sie nach Auswahl des Videos  $\blacktriangle$ um die Wiedergabe zu starten.

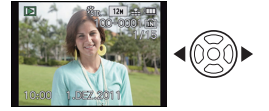

# **Aufnahmen löschen**

### **Einmal gelöschte Aufnahmen können nicht wiederhergestellt werden.**

• Die Aufnahmen auf dem integrierten Speicher oder auf der Karte, von der die Wiedergabe erfolgt, werden gelöscht.

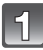

# **Drücken Sie [**(**].**

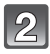

## **Wählen Sie das zu löschende Bild aus und drücken Sie dann [**'**].**

• Es wird der Bildschirm zur Bestätigung angezeigt. Das Bild wird bei Auswahl von [JA] gelöscht.

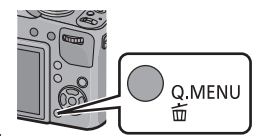

# **Menüeinstellung**

Beispiel: Ändern Sie im Menü [REC] den [AF-MODUS] von [[ $\blacksquare$ ] (1-Bereich-Scharfstellen) in [§] (Gesichtserkennung)

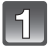

**Drücken Sie [MENU/SET].**

**Betätigen Sie** 3**/**4 **oder drehen Sie die hintere Skala zur Auswahl der Menüoption.**

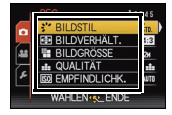

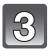

# **Drücken Sie** 1 **oder betätigen Sie die hintere Skala.**

• Je nach der Menüoption erscheint diese Einstellung unter Umständen nicht oder wird anders angezeigt.

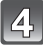

**Betätigen Sie** 3**/**4 **oder drehen Sie die hintere Skala zur Auswahl der Einstellungen.**

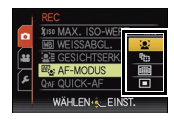

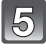

# **Betätigen Sie [MENU/SET] oder die hintere Skala zum Einrichten.**

## ∫ **Schließen des Menüs**

**Betätigen Sie [MENU/SET] oder drücken Sie die Auslösetaste halb.**

# ∫ **Zu anderen Menüs umschalten**

z.B.: Umschalten aus dem Menü [REC] zum Menü [SETUP]

- **1 Drücken Sie [MENU/SET].**
- **2 Drücken Sie** 2**.**
- **3 Betätigen Sie ▼ oder drehen Sie den hinteren Schalter, um das Menü-Symbol [SETUP] zu wählen** [ $\mathcal{L}$ ].
- **4 Drücken Sie** 1 **oder den Wahlschalter auf der Rückseite.**
	- Wählen Sie dann einen Menüpunkt und stellen Sie ihn ein.

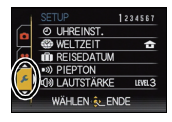

Anwendbare Modi: **[A] P A S** M **WIEMSCN DEAR QQ @G** 

# **Belichtungsausgleich**

Verwenden Sie diese Funktion, wenn Sie aufgrund von Helligkeitsunterschieden zwischen Motiv und Hintergrund keine zufriedenstellende Belichtung erreichen können.

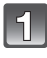

## **Betätigen Sie** 3 **[**È**] bis [BELICHTUNG] erscheint.**

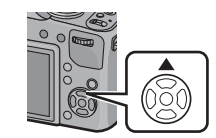

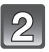

## **Drücken Sie** 2**/**1**, um die Belichtung auszugleichen, und betätigen Sie dann [MENU/SET].**

- Der Wert für den Belichtungsausgleich erscheint auf dem Bildschirm.
- Die Einstellung [0 EV] entspricht der ursprünglichen Belichtung.

∫ **Bedienung mit der hinteren Skala**

- **1 Betätigen Sie die hintere Skala und aktivieren Sie [**È**].**
- **2 Drehen Sie für den Belichtungsausgleich die hintere Skala.**

A Wert des Belichtungsausgleichs

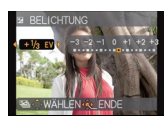

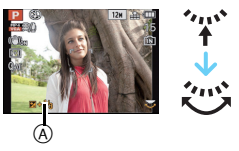

Anwendbare Modi:  $\mathbb{A} \mathbb{P}[\mathsf{A} | \mathsf{S} | \mathsf{M}]$ (UST  $\mathbb{H}$  SOM  $\mathbb{Q} \geq \mathbb{Z}$   $\mathbb{Q} \oplus \mathbb{Z}$ 

# **Aufnahmen mit Festlegung der Blende/ Verschlusszeit**

# **AE-Modus mit Blenden-Priorität**

Stellen Sie höhere Blendenwerte ein, wenn Sie auch den Hintergrund scharf aufnehmen möchten (verbesserte Tiefenschärfe). Stellen Sie niedrigere Blendenwerte ein, wenn Sie den Hintergrund unscharf aufnehmen möchten (Weichzeichner).

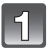

# **Stellen Sie den Modusschalter auf [**  $\Delta$  **].**

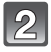

## **Drehen Sie den Wahlschalter auf der Rückseite, um den Blendenwert einzustellen.**

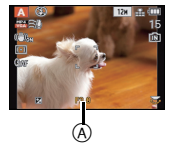

- A Blendenöffnung
- Jedes Mal, wenn der Wahlschalter gedrückt wird, wird zwischen der Blendeneinstellung und dem Belichtungsausgleich umgeschaltet.

# **AE-Modus mit Zeiten-Priorität**

Richten Sie eine höhere Verschlusszeit ein, wenn Sie ein scharfes Bild von einem sich schnell bewegenden Objekt erzielen möchten. Richten Sie eine langsamere Verschlusszeit ein, wenn Sie einen Trailing-Effekt erzielen möchten.

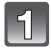

# **Stellen Sie den Modusschalter auf [ S ].**

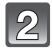

## **Drehen Sie den Wahlschalter, um die Verschlusszeit einzustellen.**

- B Verschlusszeit
- Jedes Mal, wenn der Wahlschalter gedrückt wird, wird zwischen der Verschlusszeiteinstellung und dem Belichtungsausgleich umgeschaltet.

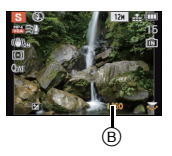

# **Manueller Belichtungsmodus**

In diesem Modus nehmen Sie die Belichtungseinstellungen (Blende und Verschlusszeit) manuell vor.

Die Hilfe zur manuellen Belichtungseinstellung wird im unteren Teil des Displays eingeblendet, um die Belichtung anzuzeigen.

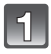

# **Stellen Sie den Modusschalter auf [M].**

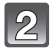

# **Drehen Sie den Wahlschalter auf der Rückseite, um die Blende und Verschlusszeit einzustellen.**

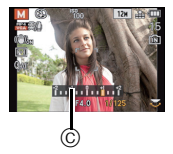

- C Manuelle Belichtungshilfe
- Jedes Mal, wenn der Wahlschalter gedrückt wird, wird zwischen der Blendeneinstellung und der Verschlusszeiteinstellung umgeschaltet.

### ∫ **Hilfe zur manuellen Belichtungseinstellung**

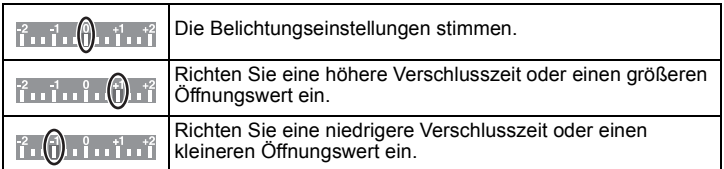

• Die Hilfe zur manuellen Belichtungseinstellung ist immer nur als Näherungswert zu verstehen. Wir empfehlen, die Aufnahmen auf dem Wiedergabebildschirm zu überprüfen.

# **Weitere Informationen hierzu finden Sie in der Bedienungsanleitung im PDF-Format**

**Detailliertere Anweisungen zum Betrieb dieser Kamera sind in der "Bedienungsanleitung für erweiterte Funktionen (PDF-Format)" auf der beiliegenden CD-ROM enthalten. Installieren Sie diese auf Ihrem PC, um sie zu lesen.**

∫ **Für Windows**

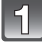

**Schalten Sie den PC ein und legen Sie die mitgelieferte CD-ROM mit der Bedienungsanleitung ein.**

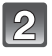

**Klicken Sie auf [Bedienungsanleitung].**

**Wählen Sie die gewünschte Sprache und klicken Sie auf [Bedienungsanleitung], um die Bedienungsanleitung zu installieren.**

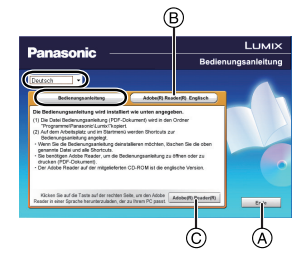

A So kehren Sie zurück, um das Menü zu installieren.

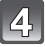

**Doppelklicken Sie auf dem Desktop auf das Symbol "Bedienungsanleitung".**

## ∫ **Falls sich die Bedienungsanleitung im PDF-Format nicht öffnet**

Sie benötigen Adobe Acrobat Reader 5.0 oder höher bzw. Adobe Reader 7.0 oder höher, um durch die Bedienungsanleitung (PDF-Format) zu blättern und sie auszudrucken.

Legen Sie die CD-ROM mit der Betriebsanleitung ein (mitgeliefert), klicken Sie auf ® und folgen Sie zur Installation dann den Anweisungen am Bildschirm.

(Kompatible Betriebssysteme: Windows XP SP3/Windows Vista SP2/ Windows 7)

- Sie können eine Version, die Sie in Ihrem Betriebssystem verwenden können, von der folgenden Website herunterladen: **http://get.adobe.com/reader/otherversions**
- Die auf der CD-ROM mitgelieferte Version von Adobe Reader ist in Englisch.
- Klicken Sie auf C, um den Adobe Reader in einer Sprache herunterzuladen, die für Ihren PC geeignet ist.

## ∫ **Deinstallation der Bedienungsanleitung (PDF-Format)**

Löschen Sie die PDF-Datei aus dem Ordner "Programme\Panasonic\Lumix\".

### ∫ **Für Mac**

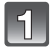

**Schalten Sie den PC ein und legen Sie die mitgelieferte CD-ROM mit der Bedienungsanleitung ein.**

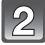

**Öffnen Sie den Ordner "Manual" auf der CD-ROM und kopieren Sie die PDF-Datei in der gewünschten Sprache aus diesem Ordner.**

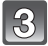

**Doppelklicken Sie auf die PDF-Datei, um sie zu öffnen.**

# **Technische Daten**

### **Digital-Kamera:**

Sicherheitshinweise

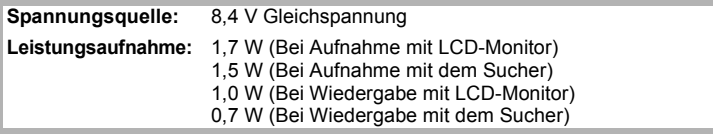

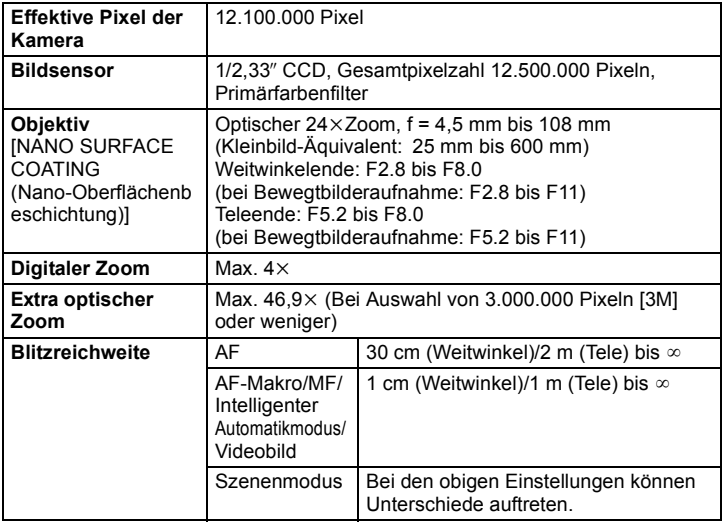

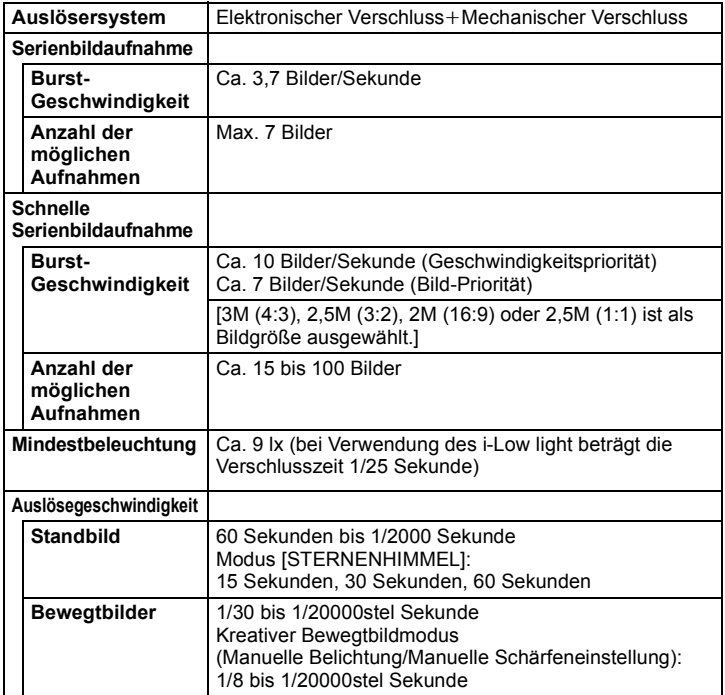

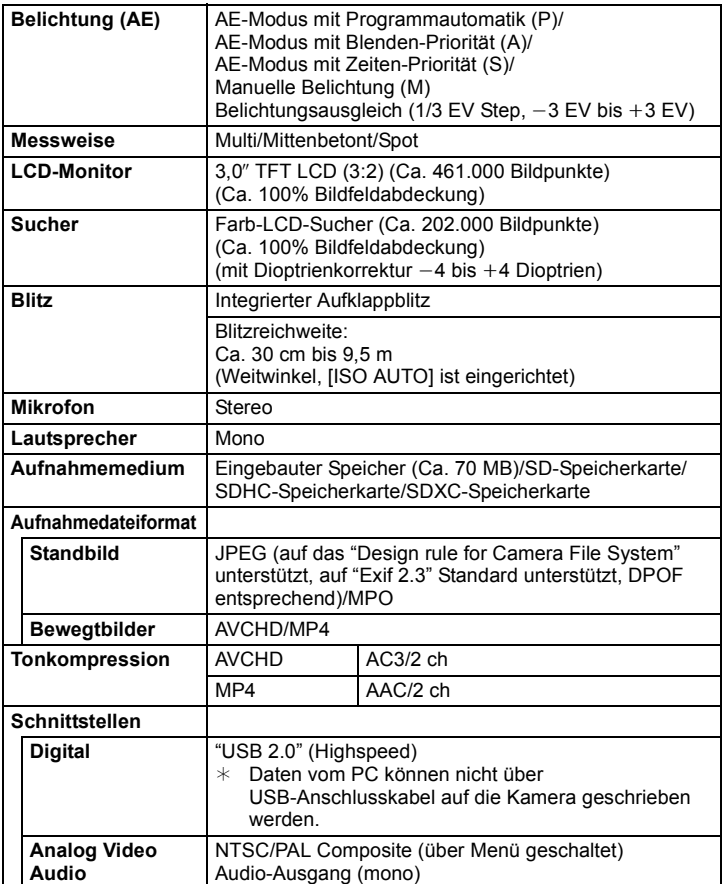

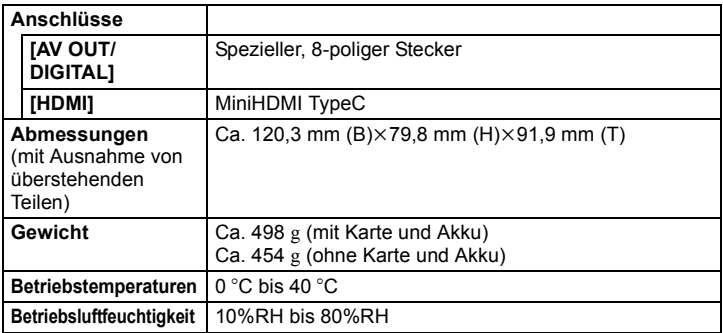

### **Akku-Ladegerät (Panasonic DE-A84A):**

Sicherheitshinweise

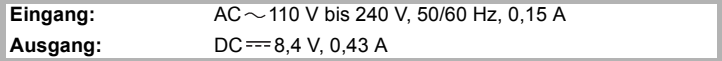

### **Akkupack (Lithium-Ionen-Akku) (Panasonic DMW-BMB9E):**

Sicherheitshinweise

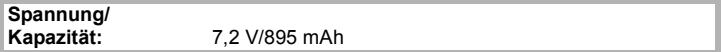

- SDXC Logo ist ein Markenzeichen von SD-3C, LLC.
- "AVCHD" und das Logo "AVCHD" sind Markenzeichen von Panasonic Corporation und Sony Corporation.
- Hergestellt unter Lizenz von Dolby Laboratories. Dolby und das Doppel-D-Symbol sind Warenzeichen von Dolby Laboratories.
- HDMI, das HDMI-Logo und "High-Definition Multimedia Interface" sind Marken bzw. eingetragene Marken von HDMI Licensing LLC in den USA und anderen Ländern.
- HDAVI Control™ ist ein Markenzeichen von Panasonic Corporation.
- QuickTime und das QuickTime Logo sind Handelszeichen oder registrierte Handelszeichen der Apple Inc., welche unter Lizenz verwendet werden.
- Mac und Mac OS sind in den USA und in anderen Ländern eingetragene Markenzeichen der Apple Inc.
- Windows und Windows Vista sind eingetragene Warenzeichen oder Warenzeichen von Microsoft Corporation in den USA und/oder anderen Ländern.
- Andere Namen von Systemen oder Produkten welche in dieser Bedienungsanleitung genannt werden, sind normalerweise Warenzeichen oder eingetragene Warenzeichen der Hersteller dieser Produkte oder Systeme.

Dieses Produkt wird unter der "AVC Patent Portfolio License" für die persönliche und nicht kommerzielle Nutzung durch einen Endverbraucher lizenziert. Im Rahmen dieser Lizenz darf der Endverbraucher (i) Videomaterial nach dem AVC-Standard ("AVC Video") codieren und/oder (ii) AVC-Videomaterial decodieren, das von einem Endverbraucher im Rahmen persönlicher und nicht kommerzieller Aktivitäten codiert wurde, und/oder AVC-Videomaterial decodieren, das von einem Videoanbieter bezogen wurde, der für die Bereitstellung von AVC-Videomaterial lizenziert wurde. Für alle anderen Verwendungen wird weder eine Lizenz erteilt, noch darf diese impliziert werden. Weitere Informationen erhalten Sie bei MPEG LA, LLC. Siehe http://www.mpegla.com.

$$
\begin{array}{cc}\n\mathsf{AVCHD}_{\mathsf{m}} & \mathsf{HDMI} \\
\mathsf{VIFf} & \mathsf{M}\n\end{array}
$$

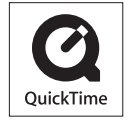

Pursuant to at the directive 2004/108/EC, article 9(2) Panasonic Testing Centre Panasonic Marketing Europe GmbH Winsbergring 15, 22525 Hamburg, Germany

Panasonic Corporation Web Site: http://panasonic.net

Panasonic Corporation 2011

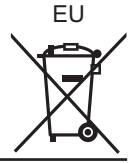